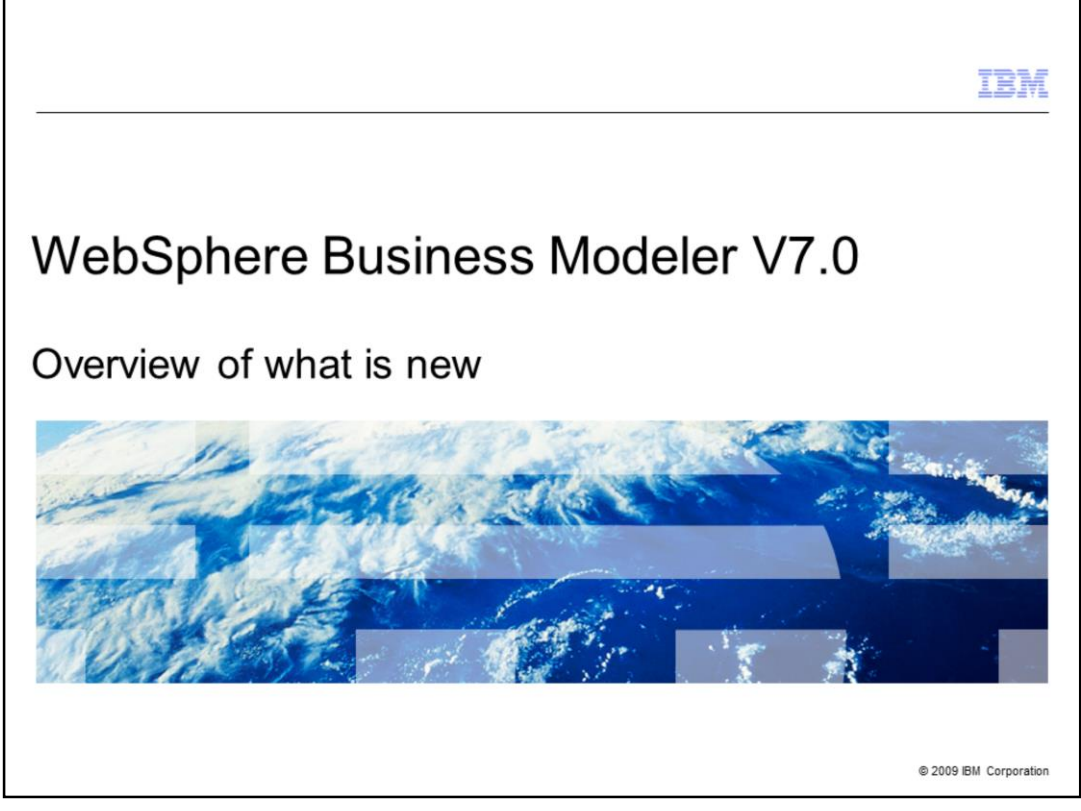

This presentation provides an introduction to WebSphere® Business Process Modeler V7.0.

The focus of this presentation is on new features and enhancements. If you are new to WebSphere Business Modeler then see the IBM Education Assistant modules for V6 or if you already have the product, work with the tutorials and examples available in the on-line help.

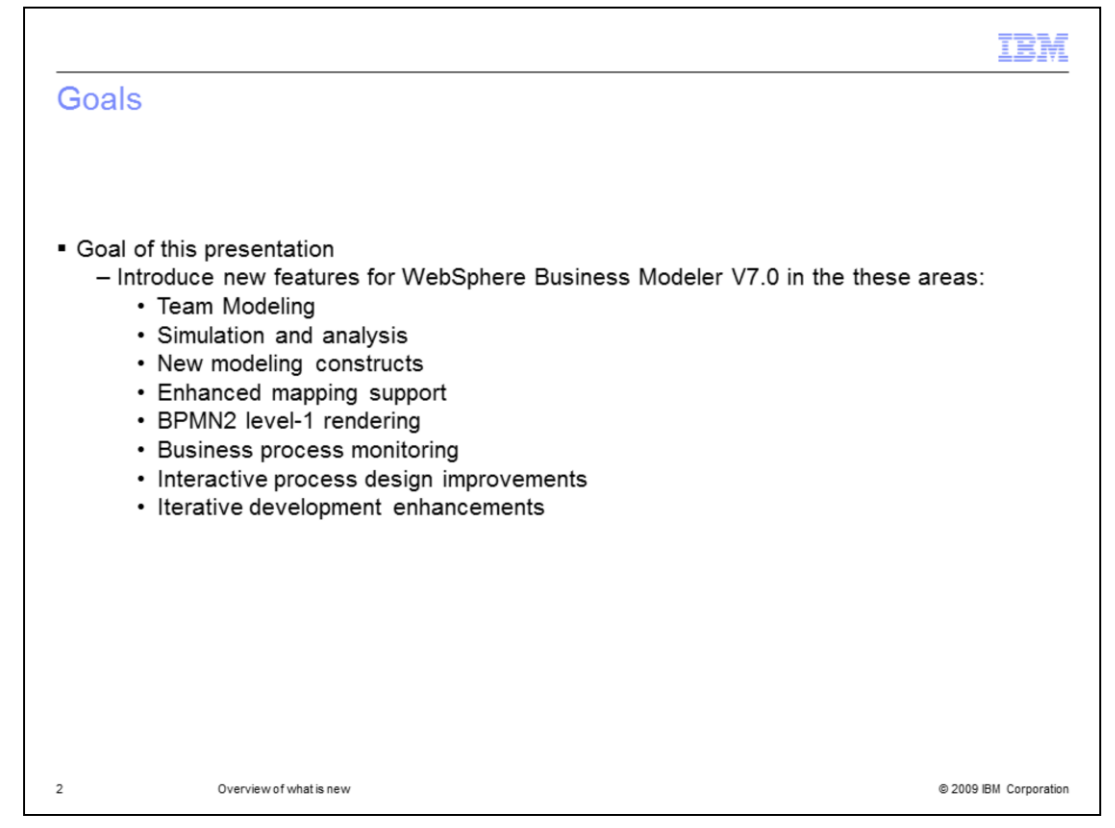

WebSphere Business Modeler V7.0 provides an incremental step from the previous version.

The areas listed here are the areas where the enhancements and new features have been added into WebSphere Business Modeler to support key Business Process Management scenarios.

This presentation will take you through each of these areas of the product and discuss the new features.

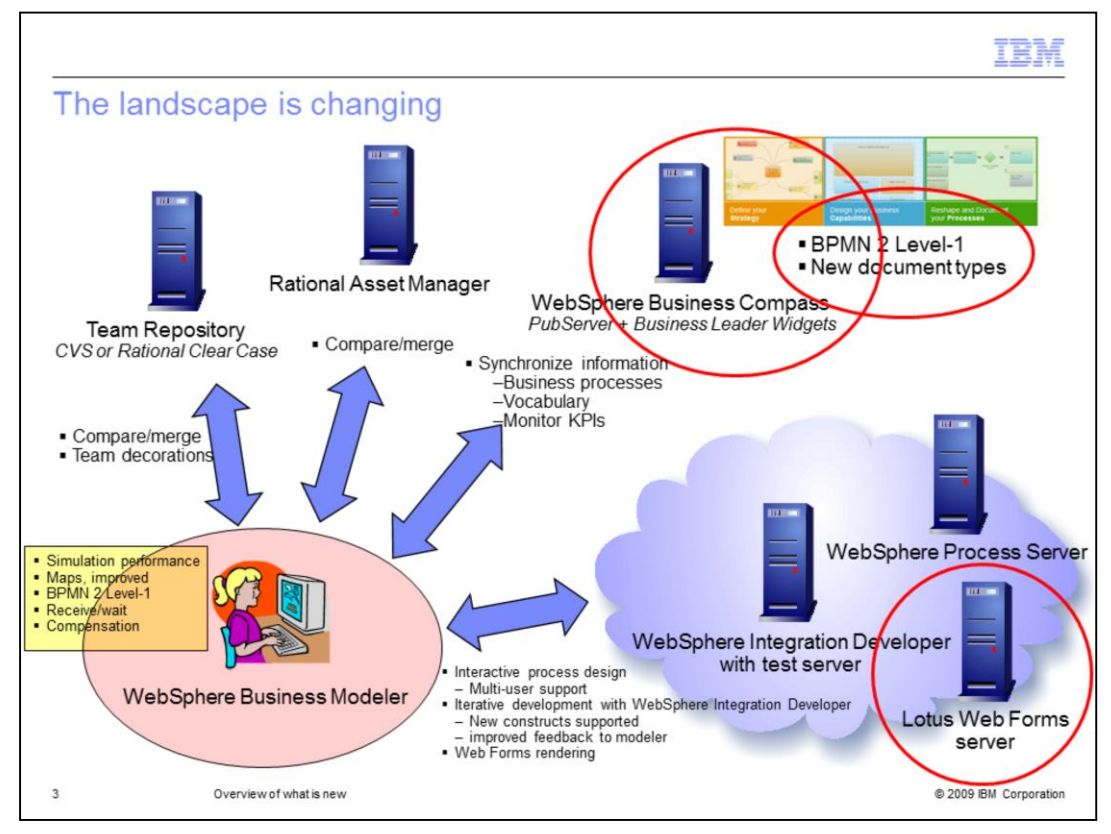

Form this slide you can see that WebSphere Business Modeler can interact with many other software development tools and servers.

Not all of the tools that WebSphere Business Modeler interacts with are shown here. These are the areas that are relevant to the new features and enhancements in V7.

Starting at the lower left corner you see business modeler. The yellow box lists the features that are specific to WebSphere Business Modeler. The arrows point to the external systems. The first two, moving clockwise, are the source code control repositories that are supported. The labels on the arrows indicate that the area of enhancement has to do with compare, merge, and team decorations.

Moving clockwise, next is WebSphere Business Compass. WebSphere Business Compass is the new name for the WebSphere Business Modeler Publishing server and reflects the shift toward the Business Leader components. What is new for Modeler in this area is the ability to import BPMN 2 Level-1 business processes directly from the Compass repository.

Continuing around the clock to the group in the lower right quadrant, you see there are several kinds of servers. The new server that is being introduced with V7 is the Lotus Web Forms server. This is an alternative to the Lotus Forms Viewer for rendering forms associated with human-centric business processes. There are also improvements in the area of the interactive process design as shown by the arrow.

All of these areas will all be discussed further in this presentation.

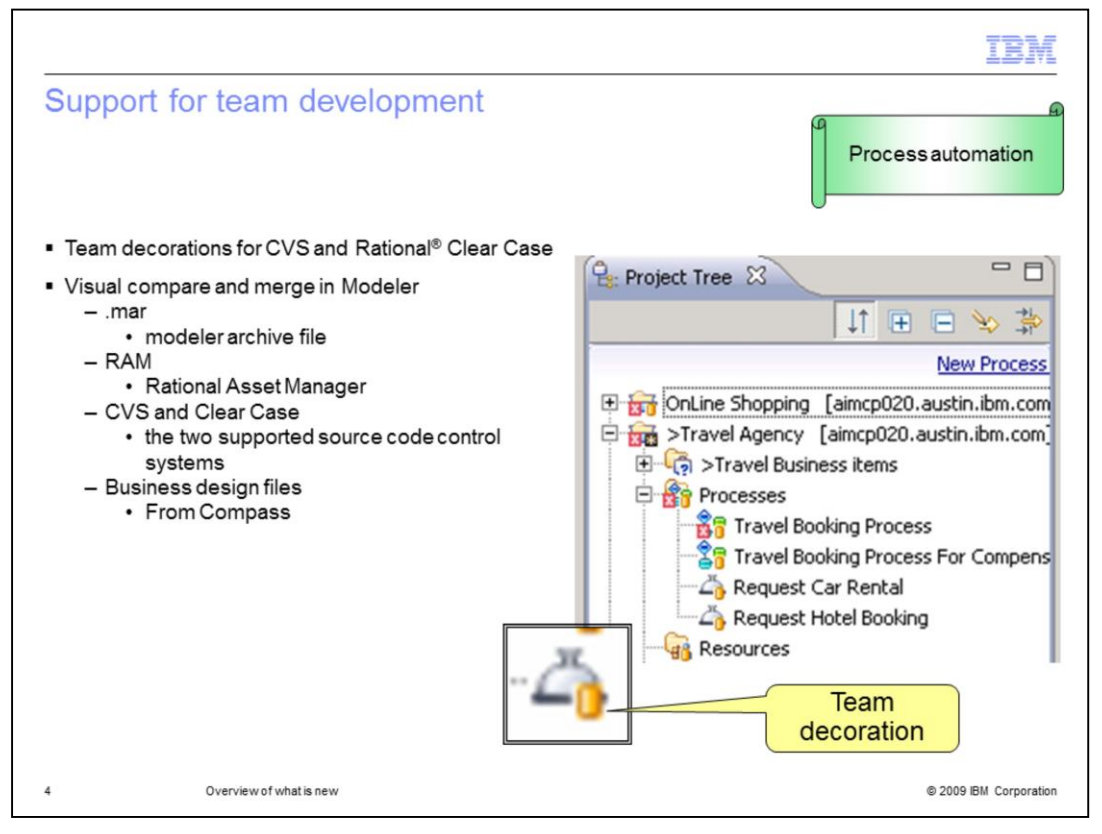

In the area of team development, there are two categories of changes. The first, known as team decorations, refers to the icon decorations that are associated with the modeling artifacts in the project tree. The decorations are specific to the source code control system being used. Shown here are the decorations used when CVS is the source code control system. There is another set of decorations for Rational Clear Case. The team decorations are in the lower right section of the artifact icon. Each decoration provides a visual cue to the state of the modeling artifact. The decoration shown in the inset indicates that the item is under CVS source code control. The greater-than symbol and the team decoration associated with the Travel Agency project indicate that something has changed in the artifact since it was checked out. It has been marked as changed or dirty. Details of the team decorations are covered in subsequent education modules and they are also described in the online documentation.

The second category is the area of compare-and-merge. When working with a team, the models are shared using various mechanisms. It can be a modeling archive file, Rational Asset Manager, one of the supported source code control systems, or a business design file from Compass. Whatever mechanism is used, the persisted model will diverge from the model currently being worked on. With V7, when a model is imported using any of these mechanisms, the visual compare-and-merge wizard is invoked. This allows you to see the differences and choose which changes to merge into your working copy, or to reject.

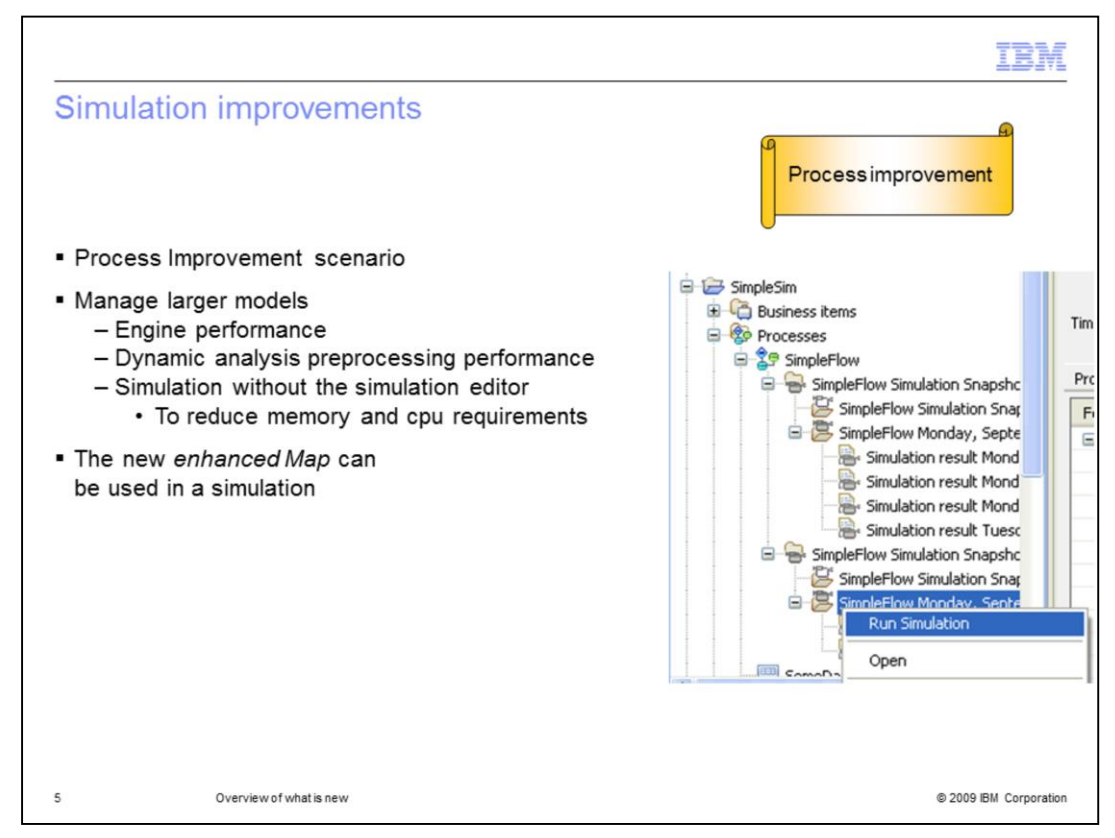

In the area of model simulation, the changes are not as visible as changes in other areas. The focus in this area is on performance and scalability.

With WebSphere Business Modeler V7 you can run larger models faster, using less memory and processor capacity.

You can now run long simulations with more that 5,000,000 process instances.

Simulation execution time has been dramatically reduced.

Dynamic analysis preprocessing times are greatly improved especially when using DB2®.

You can now start a simulation without having the process itself opened within the simulation profile.

This reduces memory and helps speed up simulation in very large models.

The map element, for mapping disparate data types, is a also improved for WebSphere Business Modeler V7 and it can be used in your simulations.

It is a great way to verify the correctness of the map.

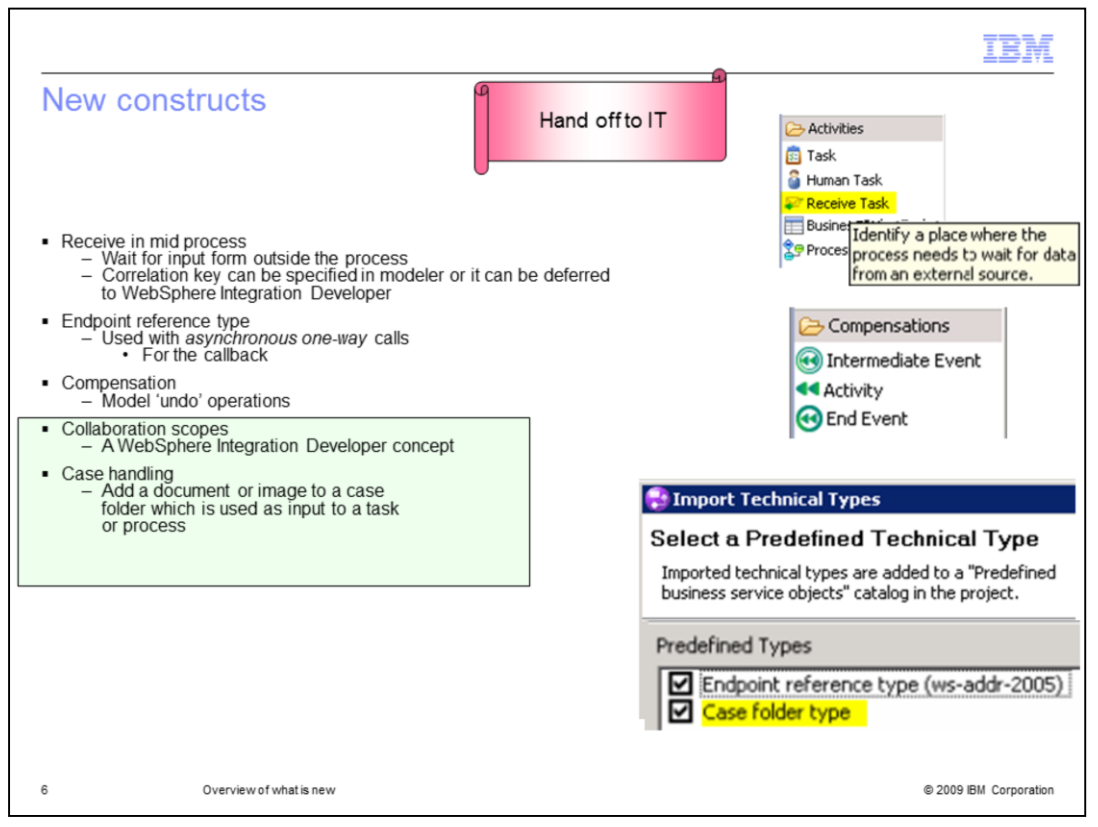

The area called 'new constructs' deals with modeling elements that are used when modeling for implementation.

The mid-process receive gives you the ability to model interactions with processes or services where you need to wait for a response. The correlation key is the unique identifier used by the external system to respond back to the running business process. For the special case where a one-way asynchronous call is used, there is a special data type called the 'endpoint reference'. The 'endpoint reference' provides the return address in the message so the caller can perform the callback.

Compensation provides the capability of undoing steps in a business process when something goes wrong. The compensation pattern is fully BPMN 2.0 compliant. The 'end event' triggers the compensation. The 'intermediate event' marks the task that needs to be undone. And the 'activity' is the task that is invoked to perform the undo action.

The last two features - highlighted in the green box - are actually separate features that are designed to work together in a scenario known as 'Case Handling'.

With case handling, information can be added to a common folder that is passed from task to task. There is special data type called the 'Case folder type' that is available for this purpose. Another key feature of the case handling scenario is the ability of the person working the case to redirect the process flow dynamically. The 'collaboration scope' provides the boundary demarcating the part of the process flow that can use this dynamic collaboration feature.

These new constructs provide the business modeler with modeling patterns that are already available in WebSphere Integration Developer. These patterns can now be modeled using WebSphere Business Modeler, allowing for a smoother transition from design to implementation.

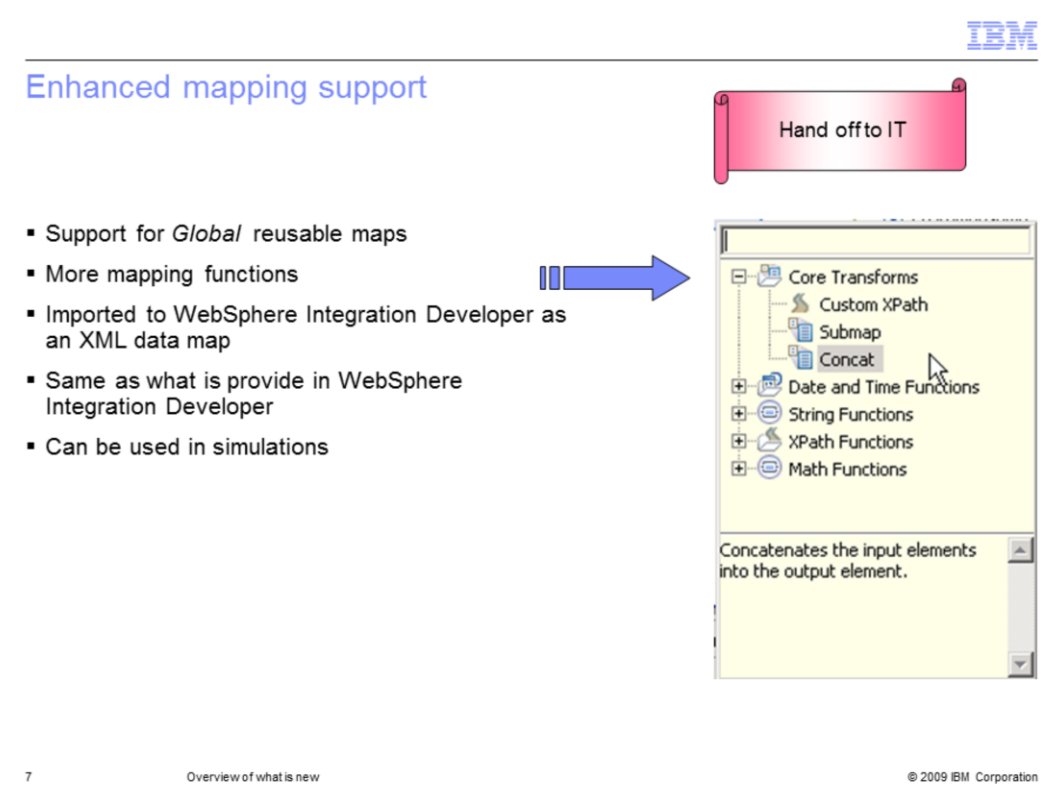

In previous versions of WebSphere Business Modeler, a map element was transformed into a BPEL assign when it was imported into WebSphere Integration Developer. With WebSphere Business Modeler V7 an XML data map is created instead.

The new enhanced maps provide more mapping functions, the ability to create global maps and use them in other maps, and the ability to map arrays.

The new maps are fully compatible with WebSphere Integration Developer and can be easily used in modeling simulations.

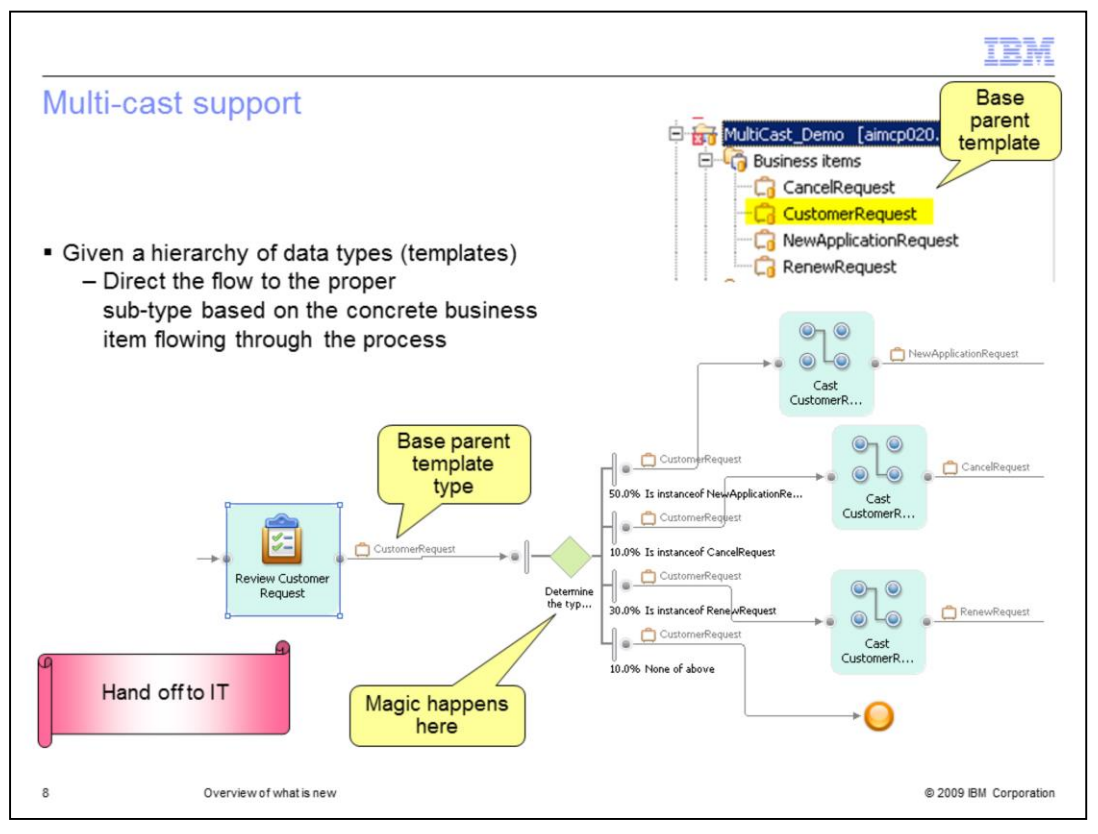

Multi-cast support provides the ability to use a hierarchy of types to route the business process flow to the proper sub-type based on the content of the message.

In the example shown here, the parent type is 'CustomerRequest' and there are three subtypes. 'CancelRequest', 'NewApplicationRequest', and 'RenewRequest'.

The Review Customer Request task will create one of the sub-types. At modeling time, you do not really want to model four different outputs. It is much better to use the generic parent type as the output, and then in the decision node, route the request to the proper map for conversion to the sub-type.

There are two things that permit this kind of modeling. First there is a new predicate in the decision gateway called 'is-instance-of', which lets you route based on the sub-type. Second there is the map, which lets you 'convert' from the parent type to the sub-type.

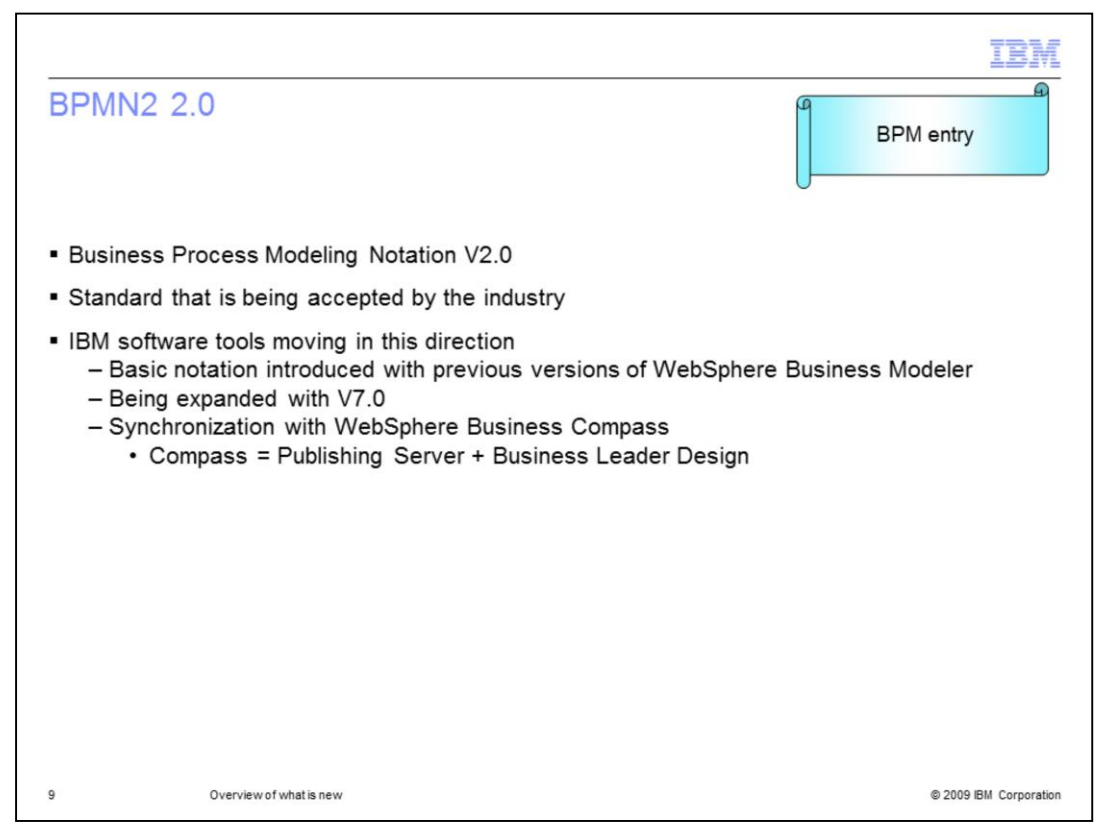

Business Process Management Notation 2.0 is the standard modeling notation that IBM is moving to for business modeling tools. The move is incremental. The first step was to allow the basic notation to be used in WebSphere Business Modeler. In V6.2 there is a switch so you can display the model in the classical modeler style or the new BPMN 2.0 style.

The next step was to introduce the business leader widgets in the WebSphere Business Modeler Publishing server as a feature pack.

The business leader widgets provide the new editing and document management environment for BPMN 2.0. With version 7, the publishing server is being renamed to the WebSphere Business Compass and the business leader widgets are being expanded to support a whole new range of capabilities. To learn more abut WebSphere Business Compass see the module on WebSphere Business Compass.

.

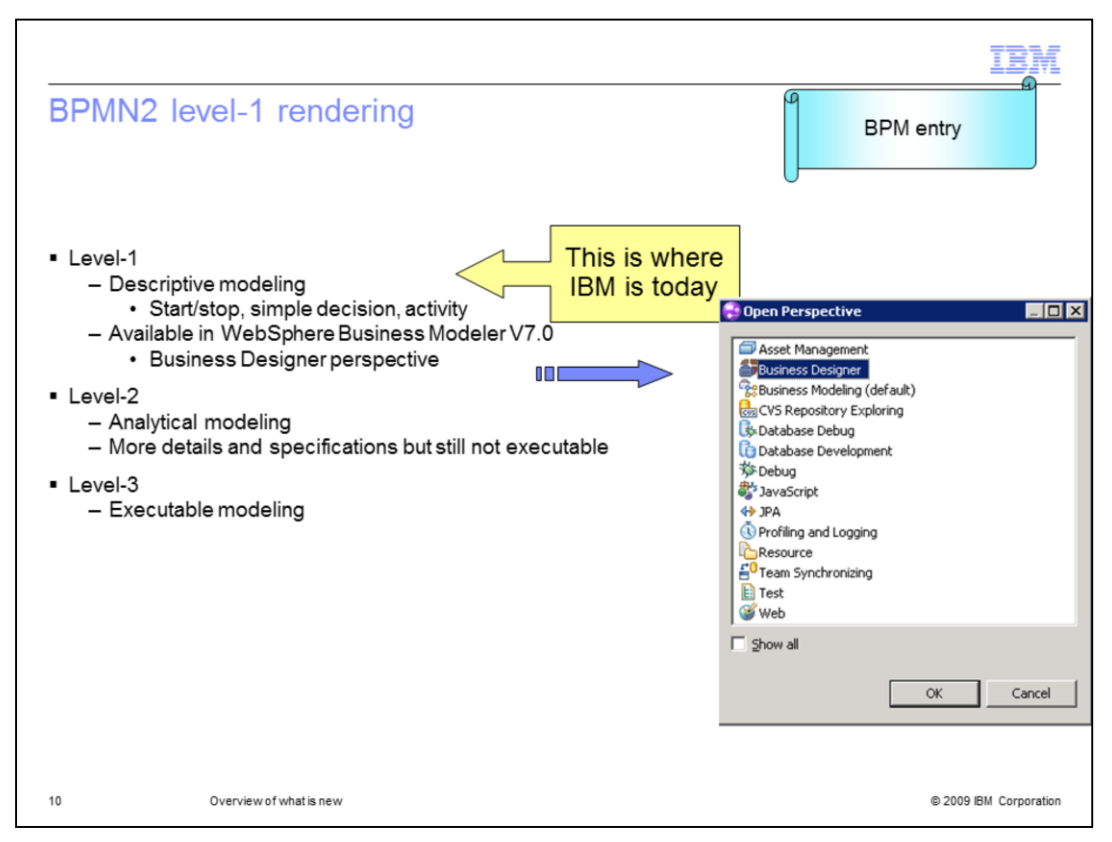

There are three levels of BPMN 2.0; descriptive, analytical, and executable.

The first level, descriptive modeling, is available today with WebSphere Business Modeler V7 and WebSphere Business Compass V7.

WebSphere Business Compass is the primary environment for collaborative development of the business models and supporting documents. This environment is available in WebSphere Business Modeler V7 from the 'Business Designer' perspective.

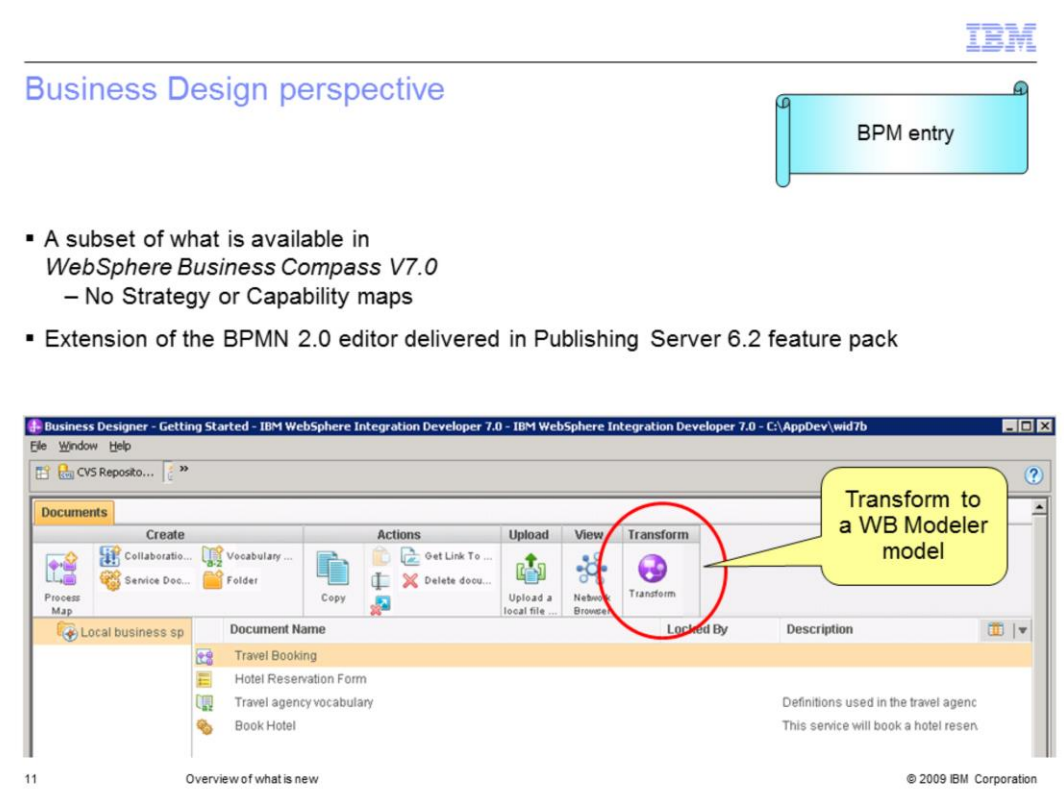

Shown here is the BPMN 2.0 modeling editor as it looks in the 'Business Designer' perspective. It is a subset of WebSphere Business Compass. The important things to note here are the absence of the strategy and capability documents and the addition of the transform button.

Only the documents that pertain to business process modeling are available in the Business Designer perspective.

The BPMN 2.0 models are different from the classical WebSphere Business Modeler models. There is not a direct 1-to-1 relationship, therefore a transformation step is required when moving a BPMN 2.0 model into WebSphere Business Modeler. If the BPMN 2.0 model is imported from Compass directly into Modeler, the transformation is done as part of the import. If the BPMN 2.0 model is created in the Business Designer perspective, the transform button will transform the model and put the results in your Business Modeler perspective as a project.

![](_page_11_Figure_0.jpeg)

WebSphere Business Modeler supports creating key business measures for Monitor models.

With WebSphere Business Compass, business measures are also created as part of the strategy document.

WebSphere Business Modeler V7 provides the capability of importing the business measures from Compass into a KPI library.

Measures in the KPI library are then associated with elements of any model. When the model is exported to WebSphere Integration Developer using the option to generate the Monitor model, these business measures are used to create the key performance indicators that are a part of the monitoring model.

![](_page_12_Figure_0.jpeg)

With the interactive process design feature of WebSphere Business Modeler you can create a human centric business process model and run it directly on a WebSphere Process Server. This feature was introduced in WebSphere Business Modeler V6.2.

With V7 there are new Visual Stepping widgets and layouts that are more efficient and take advantage of the new V7 Business Space framework.

Improvements have also been made in the way WebSphere Business Modeler interacts with the Business Space. In V7 the modeler is no longer an active client. This means the modeler can be shutdown once the visual stepping session has started. This also allows for more flexible client topologies where the client is a laptop that is roaming around. You can now start your session using your laptop in one conference room and easily move to another location without disrupting your visual stepping session.

![](_page_13_Picture_93.jpeg)

Iterative development is an application development style where the application is built in cycles, composed of several phases, analysis, design, implementation, test, and deployment.

It starts at the top with analysis, each phase feeding into the next. As the application develops there are decisions made in the intermediate phases that effect the previous phase and therefore must be communicated back up the chain.

With WebSphere Business Modeler V7 the feedback from the implementation model in WebSphere Integration Developer, to the design model in WebSphere Business Modeler, has been improved. Using the model synchronization feature, changes made in WebSphere Integration Developer which effect the design model in WebSphere Business Modeler can be captured in a 'change analysis report'. Using the 'change analysis report' in Modeler, the business analyst can use the visual compare and merge feature to accept or reject changes to interfaces or business objects that were made during the implementation phase.

With version 7, Modeler has added several new modeling constructs. These new constructs participate fully in the model synchronization process.

When creating models it is often desirable to annotate the model with notes that help clarify certain aspects of the model. In Modeler, these notes are called annotations. In WebSphere Integration Developer there is a similar feature called 'sticky notes'. Now in V7 the annotations in Modeler are transformed to the 'sticky notes' when imported into WebSphere Integration Developer.

There is one more feature that has been added to help with iterative development. Often the XML schema, which defines the data structures and interfaces, is not created by the business analyst or the implementation developer. It comes from an architecture group. With XML schema, the elements can be defined using restrictions. The restrictions qualify the data beyond the basic data types. They are used to define acceptable values for XML elements or attributes. Restrictions on XML elements are called facets.

When a schema with facets is imported into WebSphere Business Modeler V7, the restrictions are used in the Lotus Form to provide robust type checking when entering data into the form.

![](_page_14_Picture_82.jpeg)

WebSphere Business Modeler V7 provides many new features and enhancements to support key business process management scenarios.

The improvements are in many areas across the product, from modeling with teams to iterative development.

Some major areas of change in this release are:

- Enhancements to support large scale modeling efforts across an organization.

- Visual comparison of process models to manage and control changes made to process models.

- New compare and merge functions for comparing models from all of the import modes.

- Ability to import business measures from WebSphere Business Compass into the existing KPI library.

- Ability to view status information of a project or project element in the team repository through visual indicators in the Project Tree.

- Transformation of artifacts from WebSphere Business Compass to WebSphere Business Modeler format.

- Enhancements to iterative development and traceability.

## IBM

## Trademarks, copyrights, and disclaimers

IBM, the IBM logo, ibm.com, and the following terms are trademarks or registered trademarks of International Business Machines Corporation in the United States,<br>other countries, or both:

DB<sub>2</sub> **IBM** Rational WebSphere Lotus

If these and other IBM trademarked terms are marked on their first occurrence in this information with a trademark symbol (® or ™), these symbols indicate U.S.<br>registered or common law trademarks owned by IBM at the time t

Rational is a trademark of International Business Machines Corporation and Rational Software Corporation in the United States, Other Countries, or both.

Other company, product, or service names may be trademarks or service marks of others.

Product data has been reviewed for accuracy as of the date of initial publication. Product data is subject to change without notice. This document could include<br>technical inaccuracies or typographical errors. IBM may make

THE INFORMATION PROVIDED IN THIS DOCUMENT IS DISTRIBUTED "AS IS" WITHOUT ANY WARRANTY. EITHER EXPRESS OR IMPLIED. IBM EXPRESSLY DISCLAMS AND THIS DOCUMENT IS DISTRIBUTED "AS IS" WITHOUT ANY WARRANTY. EITHER EXPRESS OR IMPL

IBM makes no representations or warranties, express or implied, regarding non-IBM products and services.

The provision of the information contained herein is not intended to, and does not, grant any right or license under any IBM patents or copyrights. Inquiries regarding<br>patent or copyright licenses should be made, in writin

IBM Director of Licensing IBM Corporation<br>North Castle Drive<br>Armonk, NY 10504-1785<br>U.S.A.

Performance is based on measurements and projections using standard IBM benchmarks in a controlled environment. All customer examples described are presented<br>as illustrations of how those customers have used IBM products a

© Copyright International Business Machines Corporation 2009. All rights reserved.

Note to U.S. Government Users - Documentation related to restricted rights-Use, duplication or disclosure is subject to restrictions set forth in GSA ADP Schedule<br>Contract and IBM Corp.

@ 2009 IBM Corporation